**Archivierter Artikel:** Dieser Artikel bezieht sich auf Version 4.x des UCware Servers und ist daher veraltet. Den aktuellen Stand finden Sie [hier.](https://wiki.ucware.com/adhandbuch/durchwahlen/fax)

## **[veraltet:] Hylafax-Probleme**

## **Ubuntu 10.04: Ausgehende Faxe haben nur den Faxheader, sonst leere Seite**

Folgendes in /var/spool/hylafax/etc/config einfügen:

Use2D: no

— [bjoern.kalkbrenner](https://wiki.ucware.com/ucware/server/knowledgebase/start) 28.11.2013 09:48

## **Ubuntu 10.04: Beim Versenden mit Sendfax kommt textfmt Fehlermeldung**

Bei der Fehlermeldung

textfmt: No font metric information found for "Courier-Bold".

findet Hylafax keine passende Schrift zum Konvertieren des Textes.

Hier reicht es in die Datei /etc/hylafax/hyla.conf and den "FontMap:" Eintrag folgendes anzuhängen

:/var/lib/defoma/gs.d/dirs/fonts

Damit wird der Ordner in die Font-Suchliste aufgenommen. Die Fonts sind bei Ubuntu 10.04 als Abhängigkeit bereits installiert.

— [bjoern.kalkbrenner](https://wiki.ucware.com/ucware/server/knowledgebase/start) 28.11.2013 09:52

From: <https://wiki.ucware.com/> - **UCware-Dokumentation**

Permanent link: **[https://wiki.ucware.com/archiv/4\\_x/server/knowledgebase/hylafax](https://wiki.ucware.com/archiv/4_x/server/knowledgebase/hylafax)**

Last update: **21.07.2023 09:26**

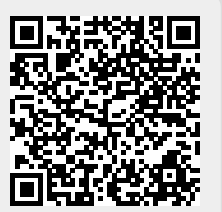